### ★お客様へお願い

アンケートハガキを送られた方は、ユーザー登録されます。登録の無い方は、ユーザーサービス を受けられませんので、ご注意下さい。

### ■故障かな?と思う前に……

- 口製品には万全を期しておりますが、万一、プログラムが正常に作勘しないときには、次のこと を、お確かめください。 ●本体やディスプレイなどの電源が "ON" になっていますか? ・本体とディスプレイが正しく穫続されていますか? ●ディスクは正しくセットされていますか?(システムディスクはドライブヿに、シナリオディ
- スクはドライブ2にセッ卜されていますか) ●モードスイッチの切り替えは間違っていませんか?
- ●ディップスイッチの切り換えは間違っていませんか?
- 
- ●使用及び取り扱いの注意を守りましたか?

## ■ PC-8801の注意

●必ずV2モードで立ち上げて下さい。

●マウスはマウス端子用のものを使用していますか?

## ■ PC-9801の注意

NEC純正ドライブでない場合、ディスク差し換え時に動作しなくなることガありま す。その時はマウスボタンを 2 3秒押し続けて下さい。

- ●ディスクドライブ及びFM音源ボードは純正品をご使用下さい。(それ以外では動作保証でき ません)
- ●本体がVMO/2/4の方は16色ボードを実装済ですか?

上記のいすれの場合にも作動しないときには、誠に申し訳ありませんが、お手持ちの製晶が不 良昂であると恩われます。

大変お手数ですが、

①お名前⑧ご住所③お電話香号⑨ご使用機種名⑧不良の内容{できるだけくわしく)⑧購入店名を お書きのうえ、弊社までディスクをお送り下さい。

至急調査のうえ、交挽昂をお送りいたします(ただし、当祉の生産よの原因による品質不良以 外の貨はご容敵いただきます)。

なお、ゲームの内容等についての電話でのお問い合わせには、一切応じられません。あらかじ めご了承ください。

■プログラム及びパッケージ、マニュアルは ㈱ガイナックスの著作物です。当社に 無断でレンタル業に使用すること、及び複製するとと禁じます。

■このゲームはフィクションです。ゲーム中に登場する地名、団体名、登場人物等は、実在のも のとは一切関係はありません。

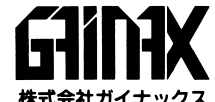

\*\*\*\*\*\*\*\*\*\*\*\*\*\*\*\*\*\*\*\* 〒180 東京都武蔵野市吉祥寺東町2-7-1 東町ピル2F TEL.0422(22)1980代表 GAINAX Co.,LTd. 2FHigashi-mach Bldg. 2-7-1 Higashi-machi Kichijoji Musashino C. Tokyo JAPAN.

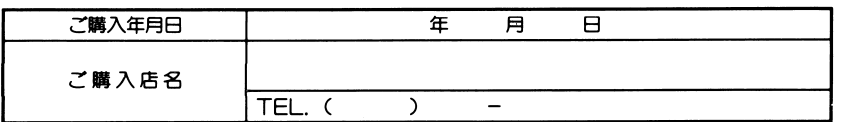

ヨラ害鎌ヘ…おぼえのため、ご隠入年月日・ご傭入店名を記入されると便利です。

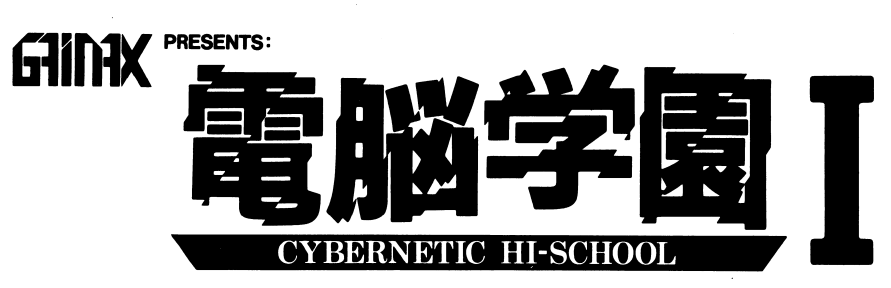

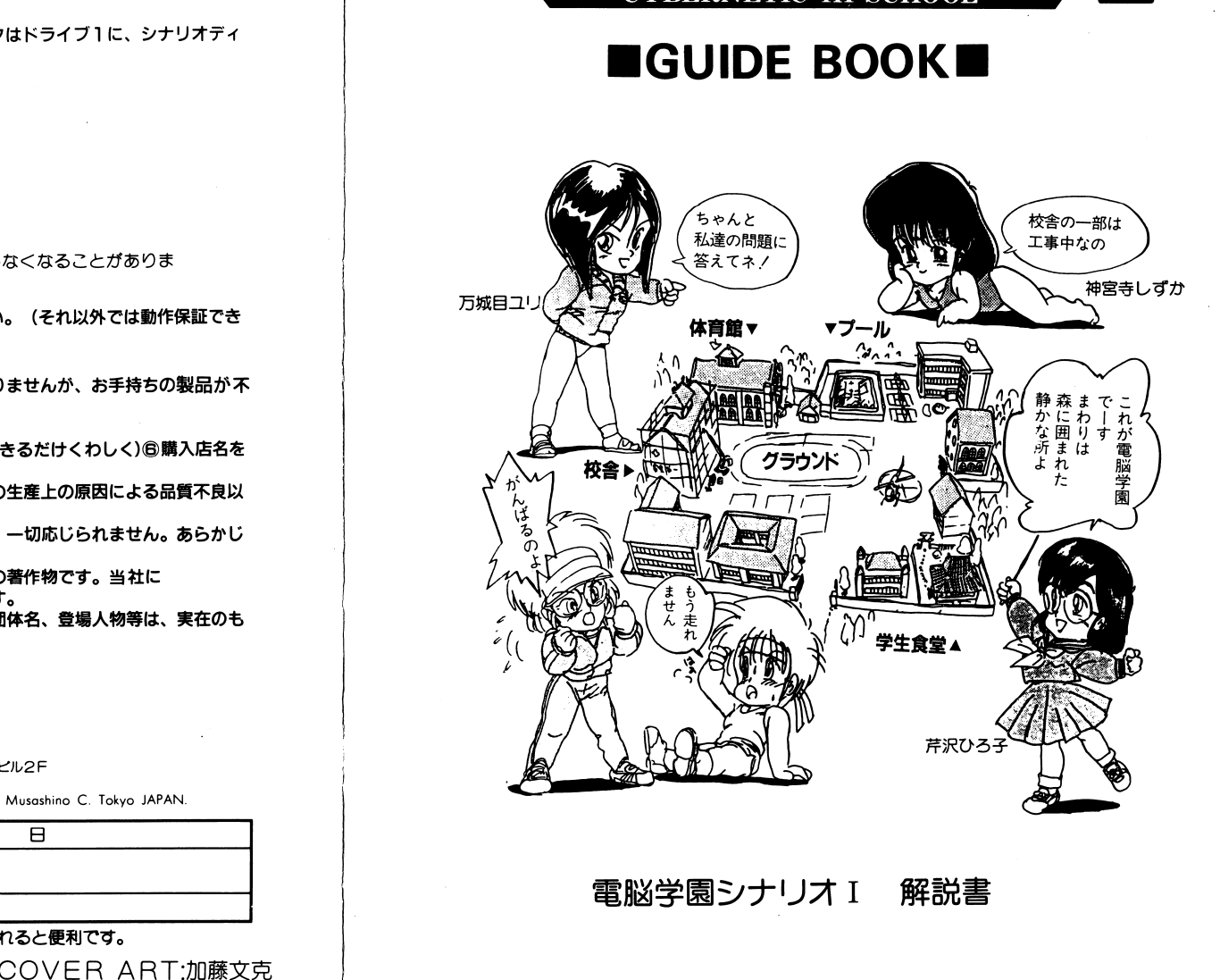

# ■授業の始め方

1. コンピューターの本体及びディスプレイの電源を"ON"にします。

- 2. ドライブ1にゲームのAディスクを ドライブ2にゲームのBディスクを入れ、リセットしてく ださい。ゲームがスタートし、タイトル画面が現れます。
- ※タイトル画面が現れると、デバイス選択画面が表示されます。お好みの操作法の番号をテンキ 一で入力して下さい。
- A: マウスを選択した場合
	- マウスを動かし、ポインタを移動させてコマンドを選び、左ボタンを押して決定します。
- B: キーボードを選択した場合
	- テンキーでコマンドの番号を入力します。
	- (クイズ画面のみ、リターンキーを使用します)
- C: ジョイスティックを選択した場合(但しPC-88シリーズのみ)ジョイスティックのレバーを動か し、ポインタを移動させてコマンドを選び、Aボタンを押して決定します。
- ※デバイス選択が終了すると、「注意事項」「入学案内」「オープニング」「マップ」の順に表示されます。 何かキーを押すか、マウスもしくは、ジョイスティックのボタンを押すと、画面はスキップしてゆ きます。(十キーを押すと、全てが省略され、「アドベンチャー」画面になります。)
- PC98/286ユーザーの方へ

ハードディスクへのインストール方法

MS-DOSVer2.11以降を所有し、その使用方法に精通していれば、ハードディスクを使用するこ とにより快適にゲームを行なうことが出来ます。ただし、お客様の操作ミス等によりハードディス ク上の既存のデータを破損してしまった場合、当社ではその責任を一切負いません。ご注意下さい。 ●ハードディスク利用方法

ハードディスクトにMS-DOS環境が整っていることを前提として。 のゲーハ用のディレクトリィを作る。

2MS-DOSのCOPYコマンドを使用してそのディレクトリィの中へゲームの全てをフロッピ ーディスクの内容をコピーする。

③AUTOFXFCでゲームが始まります。

4) イーハを始めるときはAディスクをドライブ1にセットしておいて下さい。 6ゲームを終えるときはSTOPキーを一度押し、シッピングの動作を必ず行なって下さい。 ※注意:ハードディスクのMS-DOS環境でゲームを行なう場合、大量のメモリーを使うドライ バーははずしておいて下さい。

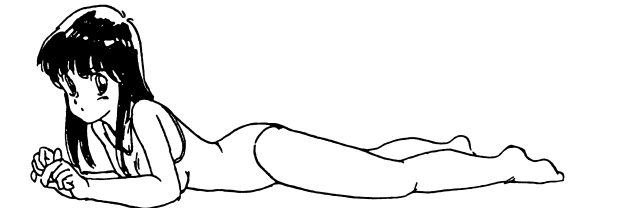

# ■将業の進め方

- ●「移動する」を選択すると行き先が表示されます。行きたい場所を選択すると、その場所に移 動します。また、「地図」で地図上の場所名をマウス(もしくはジョイスティック)で選択す ることによっても移動することが可能です。
- ●「見る」、その場所の設明をしてくれます。
- ●「話す」、その場所にいる人と話せます。
- ●「地図」、学内地図が表示されます。
- 1.まず特別講師の女の子を探し出すことから始めます。
- 「移動する」で学内の様々な場所に行き「見る」や「話す」で情報を仕入れて下さい。 2 特別講師の女の子を探し出すと、自動的に授業に入ります。

女の子のメッセージを読んでから、何れかのキーもしくは、マウス及びジョイスティックの ボタンを押すとクイズが始まります。(2時限日以降も同じです。)

- 3.クイズの正解率が80%以上だと合格、79%以下だと不合格です。合格すると女の子が1枚服 を脱いでくれます。不合格だと1枚服を着てしまいます。
- 4. 特別講師の女の子を全裸にすると、進級が出来ます。次の学年に進んで下さい。学年は3年 までで、3年生の授業をクリアすると卒業です。
- 5. 授業は1 学年4時限までですが、4時限で進級出来ない場合には補習があります。補習も4 回まです。それでも谁級出来ない場合は、ジャンケンゲームになります。ジャンケンに勝つ と女の子が服を脱いでくれます。負けても服は着ません。

6.女の子が1枚も服を脱いでない状態なのに負けてしまうと、ゲームオーバーです。

## ■授業の結果の保存

- 1.授業が一通り終わってマップ画面になると、セーブが可能になります。
- 2.データをセーブする時は「ゲームを終了する」を選んで下さい。
- 3. 講師の女の子を探している途中で「ゲームを終了する」を選択した場合、または授業の途中でゲー ムオーバーとなった場合、そのシナリオの最初から再開することになります。
- 4 原則として、授業の途中でゲームを終了させることは出来ません。止むを得ず授業の途中でゲーム を終了させる場合は、ディスクドライブの作動ランプが点灯していないことを確かめてから、ディ スクを2枚共ドライブから完全に抜き出し、その後、電源を〝〇FF〟にして下さい。 (この時 にもしディスクのデータに何らかの損傷を受けても当方は一切責任を負いません。)
- 5.セーブされるのは授業の結果のみです。そのためBディスクの途中で終了した場合はゲームの始め から、Cディスクを途中で終了した場合はCディスクの始めから、Dディスクを途中で終了した場 合は、Cディスクの始めからゲームを再開することになります。

6.次回、CディスクもしくはDから始める場合は「ゲームの続きをする」を選んでください。

※データはAディスクにセーブされます。書き込み可能にしておいて下さい。